## Select elements from a list

Within HR-Expert, multiple selection is not possible in most lists. Instead, a click opens the corresponding element in detail. However, in some cases, multiple selection is possible as follows:

| User Action                                                                                                | Result generated                                                                    |
|----------------------------------------------------------------------------------------------------|-------------------------------------------------------------------------------------|
| Click on an element.                                                                                       | Exactly one element is selected.                                                    |
| Click on an element, hold SHIFT key, click on another element, release SHIFT key.                          | All elements from the first to the last click are selected continuously.            |
| Click on an element, hold down CTRL key, click on<br>other elements, release CTRL key.<br>On Mac: CMD key) | Individual elements are selected, with gaps between<br>them on unselected elements. |

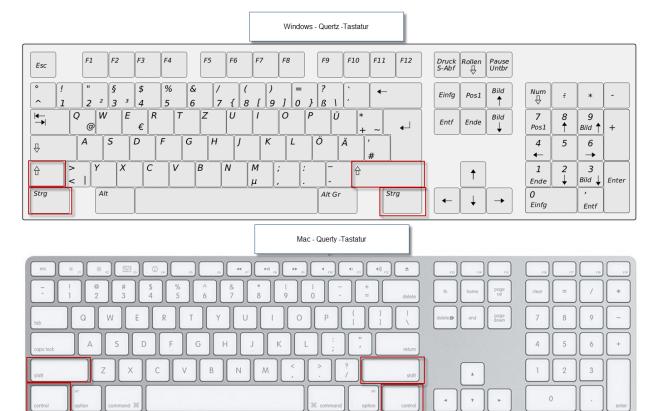